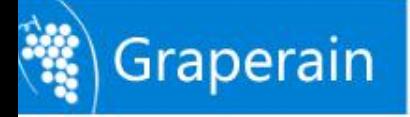

## **G6818 Development Board Introduction**

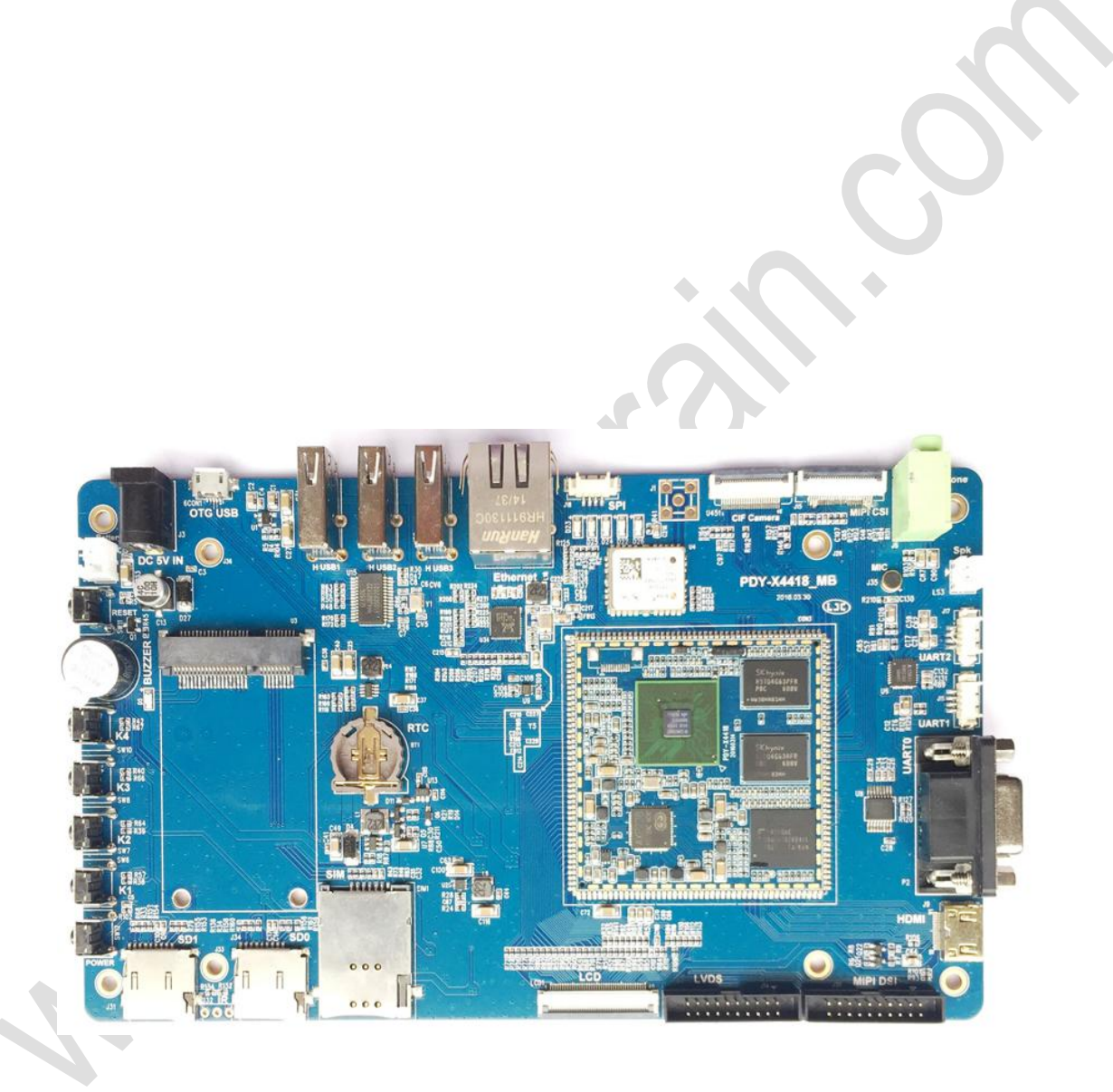

Shenzhen Graperain Technology Co., Ltd.

**<http://www.graperain.com/>**

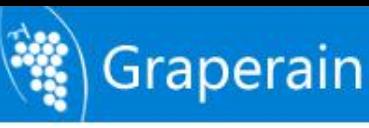

## <span id="page-1-0"></span>**Copyright Statement**

Copyrights of this manual belong to Shenzhen Graperain Technology Co., Ltd. and all rights are reserved. Any companies or individuals are not allowed to extract part or all of this manual, and violators will be prosecuted under law.

## **Attention:**

The manuals of development platform on sell will be updated from time to time, please download the latest manual from website [www.graperain.com](http://www.graperain.com) or contact our company sales representative, there would be no further notice.

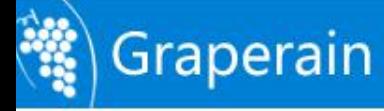

## **Release Notes**

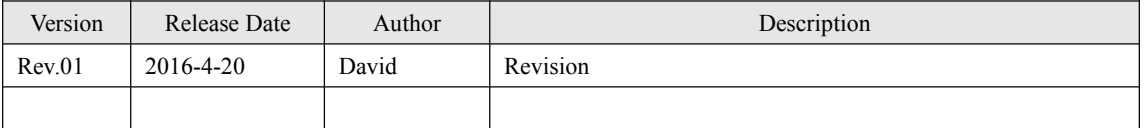

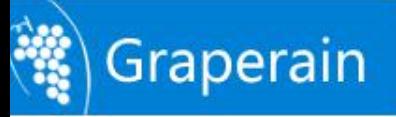

## **Technical Support**

Any questions about the manuals, you can call our landline or email us. Website: <http://www.graperain.com> Landline: +86 755 23025312 E-mail: supports@graperain.com

## **Sales and Service Network**

Shenzhen Graperain Technology Co., Ltd. Website: <http://www.graperain.com> Landline: +86 755 23025312 E-mail: sales@graperain.com

Address: Building D, Huafeng Tech. & Innov. Park Baoan Wisdom Valley, Xixiang, Baoan Dist.Shenzhen, Guangdong. Post code 518101.

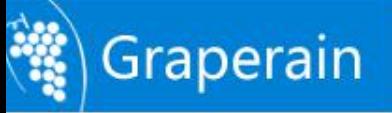

## **Contents**

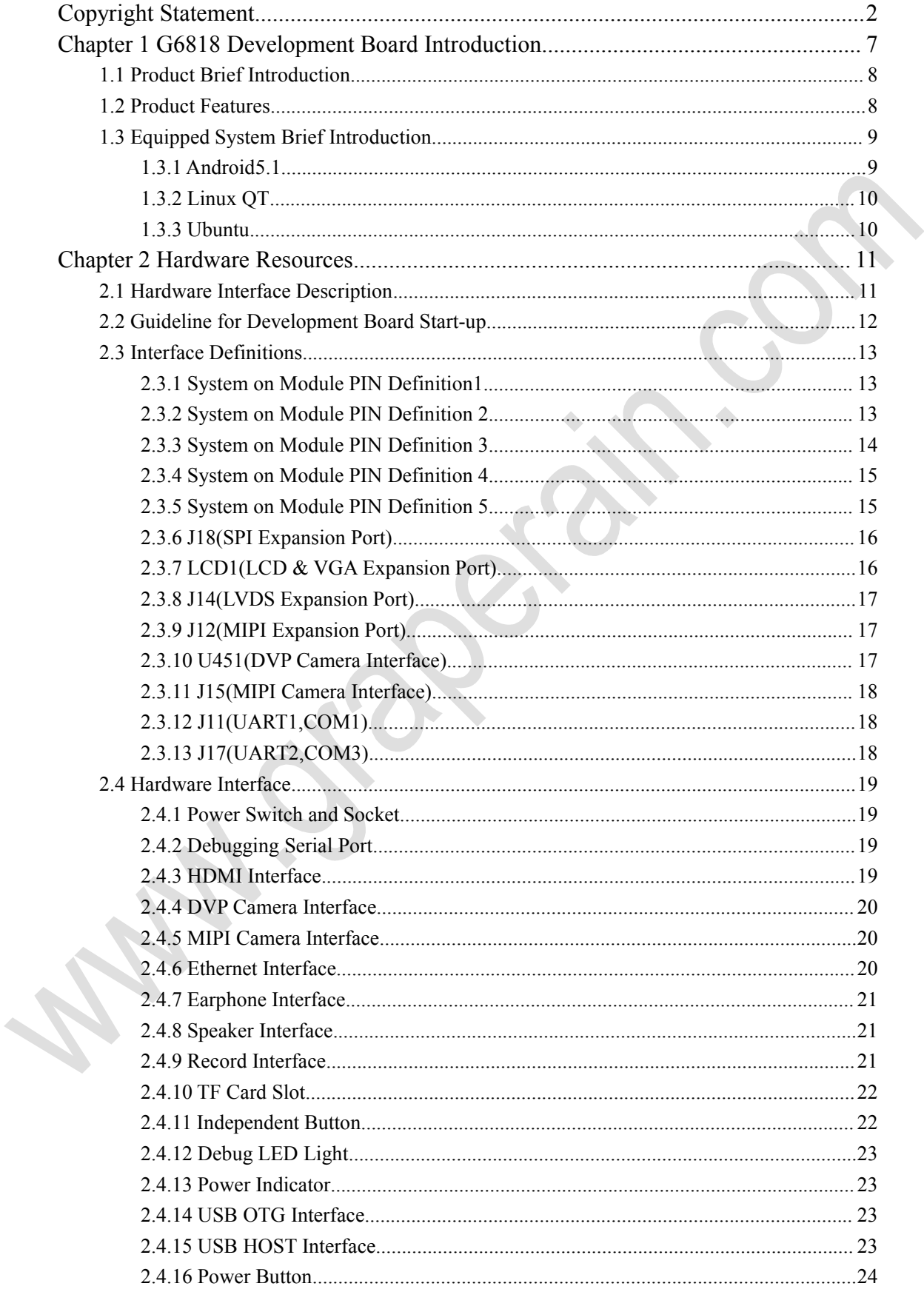

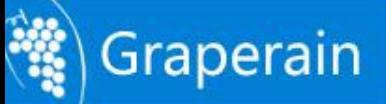

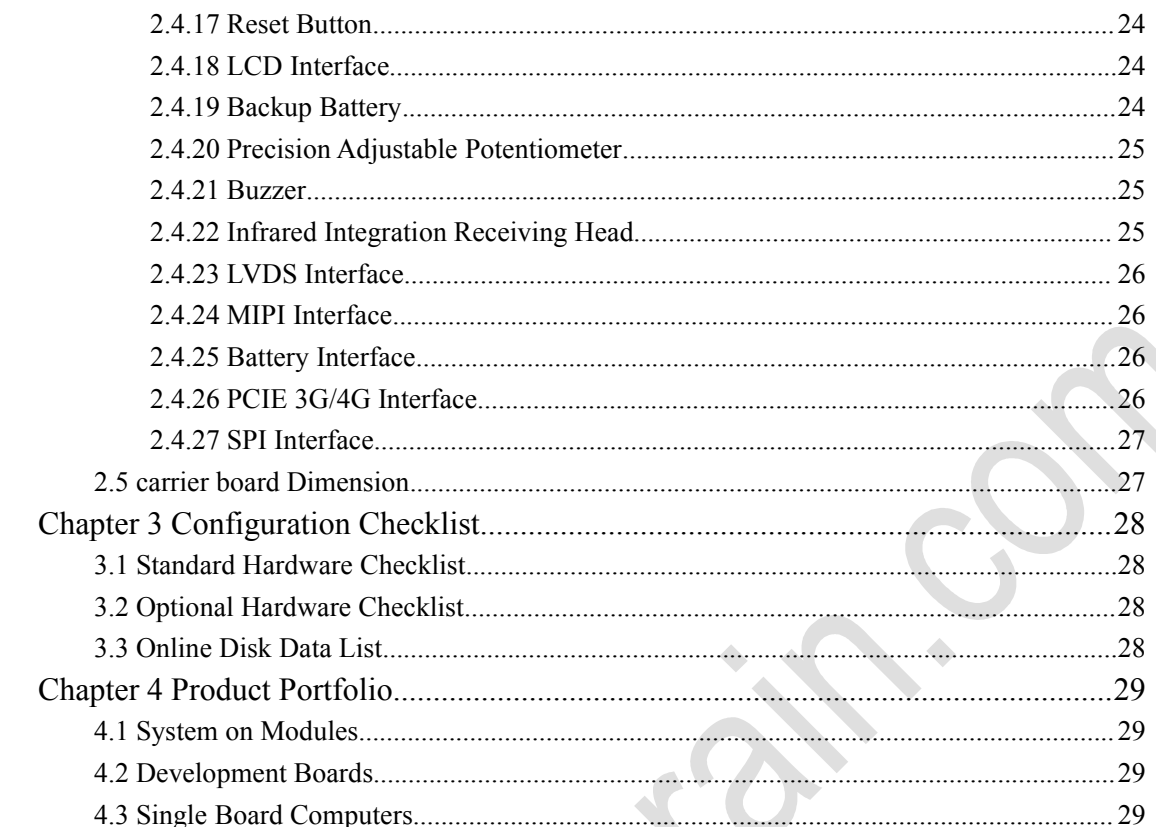

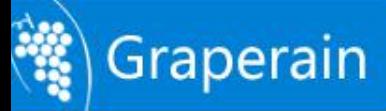

## <span id="page-6-0"></span>**Chapter 1 G6818 Development Board Introduction**

This document describes the hardware resources, circuit theory, supported interfaces of G6818 development platform.

G6818 development board uses Samsung's latest S5P6818 chip, based on 64 bite octa core ARM Cortex-A53 framework, it is 100% compatible to the pins of S5P4418 chip. Features Comparsion Between S5P4418/S5P6818 Chip:

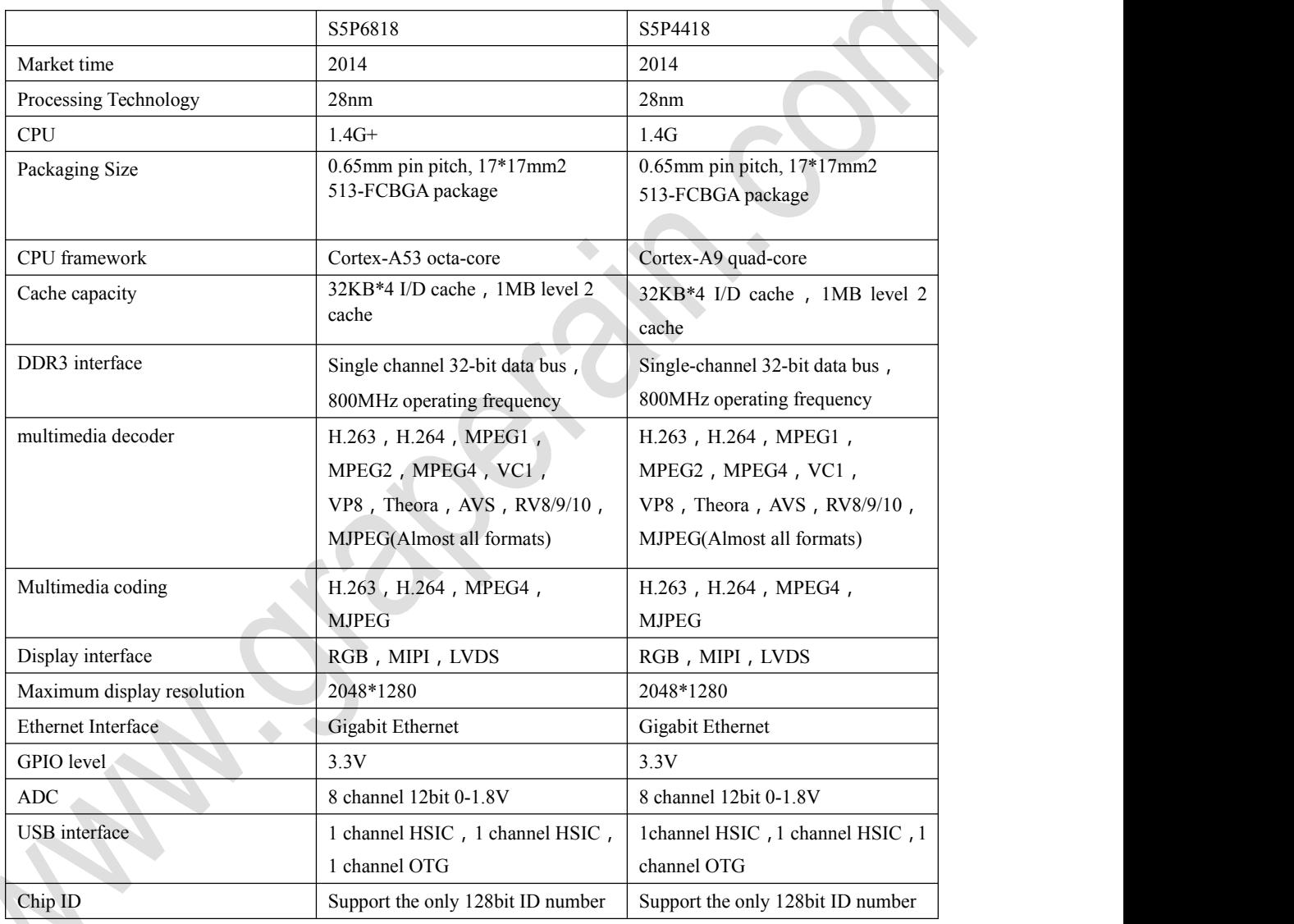

Users can clearly find that the processing technology, level 2 cache, pin definition of S5P6818 and S5P4418 are the same, only has difference in kernel.the main frequency of S5P6818 is 1.4G+ higher than S5P44118. Because of that these two chips can use same carrier board, then users can update their products directly not need to change the hardware part.

Shenzhen Graperain Technology Co., Ltd. first to launch S5P6818 development platform, it is equipped with a complete and stable software Android5.1 operating system (Linux + qt, Ubuntu system optional), uses AXP228 launched by x-powers as the power management chip to ensure

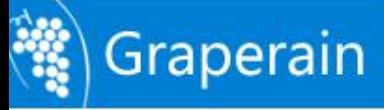

6818 work stable and reliable. Reserved PCIE interface, UART port, parallel port camera, CSI camera interface in the carrier board.

### <span id="page-7-0"></span>**1.1 Product Brief Introduction**

G6818 development board contains of stamp hole system on module, carrier board and LCD board. The system on module uses 8-layer process design, and is stable, which could be used in tablet pc, car machine, learning machine, POS machine, game machine, industry monitoring and many other fields. The CPU uses ARM Cortex-A53 octa-core S5P6818, the highest main frequency is 1.4G+Hz.

The carrier board left rich peripherals, can debug almost all the features of the 6818. It supports Gigabit Ethernet, collect LVDS interface, MIPI interfaces, PCIE interface onboard, supports software power switch and dormancy awake. 7 inch TFT LCD screen is taken as the default LCD panel, while 4.3 inch and 5 inch can also be the optional choices. It also supports backlight brightness control.

The G6818 system on module could be used in MID, POS,PDA, PND, smart home, phone, learning machine, game machine and other kinds of industrial control filed.

G6818 SoM size:52mm\*52mm

G6818 carrier board size: 185mm\*110mm

#### <span id="page-7-1"></span>**1.2 Product Features**

- Kernel: ARM Cortex-A53 octa-core
- Frequency:1.4G+Hz\*8
- RAM: 1GB/2GB DDR3(Optional), standard 1GB
- Flash: 4GB/8GB/16GB emmc(optional), standard 8GB emmc
- 24-bit RGB interface
- 8-bit LVDS interface
- 3 channel USB HOST interface, support connecting multi USB devices simultaneously
- USB OTG interface
- 1 channel RS232 interface ; 2 channel TTL interface
- 2 channel TF card slot
- 4 LED indicators
- Reset button
- Software on/off button
- Onboard external speaker
- $\bullet$  MIC input connector
- Earphone output connector
- Support free start-up configuration switch
- upports backlight brightness control
- Support HDMI interface
- Support 5-point capacitive touch control
- Support USB WIFI
- Support USB Bluetooth
- Support G-sensor

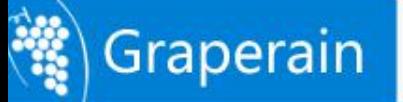

- Support peripheral expansion using various interfaces, such as SPI, I2C, UART, etc.
- Support MPEG2/MPEG4, H.263, H.264 MJPEG video encode/decode
- Support almost all format video decoding
- Support 2D, 3D high-performance graphics accelerator
- Support RTC real time clock save
- Support Gigabit wired Ethernet RTL8211E
- Support BT656/BT601/MIPI camera interface
- Support GPS interface
- Support GPRS interface
- Support external USB 3G module
- Support PCIE 3G/4G
- **Support USB keyboard/mouse**
- Supports infrared integration receiving head

### <span id="page-8-0"></span>**1.3 Equipped System Brief Introduction**

G6818 can be equipped with a complete stable Android 5.1, Linux + qt, Ubuntu system.

#### <span id="page-8-1"></span>**1.3.1 Android5.1**

G6818 development board Android5.1.1, use Linux kernel 3.4.39.

Support:

- emmc driver
- PMU (power management)
- GVS VS070CXN  $7$ "screen(1024x600)
- $\bullet$  LVDS LCD screen
- $\bullet$  MIPI LCD screen(7-inch, 5.5-inch)
- 5-point capacitive touch screen(Silead GSL1680, Focal Tech)
- SD Card
- **•** Button
- LED
- ADC
- RTC
- **Buzzer**
- Sleep Wake Up
- 3 channel USB HOST
- $\bullet$  1 channel OTG
- audio decoding(ALC5621)
- Recording
- USB WIFI
- USB Bluetooth
- G-sensor
- GPS

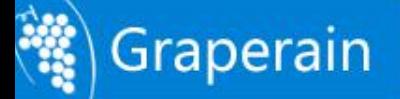

- BT656/BT601 camera
- MIPI(CSI) camera
- Serial port
- HDMI
- Gigabit Ethernet RTL8211E
- USB Mouse/Keyboard
- HS0038B infrared integration receiving head
- SDA7123 VGA module
- $\bullet$  PCIE 3G/4G
- USB 3G dongle
- $\bullet$  HDMI
- $\bullet$  USB 3G dongle

#### <span id="page-9-0"></span>**1.3.2 Linux QT**

G6818 development board support Linux + qt (QT5.4) OS, use Linux kernel 3.4.39.

#### <span id="page-9-1"></span>**1.3.3 Ubuntu**

G6818 development board support Ubuntu12.04 OS, use Linux kernel 3.4.39.

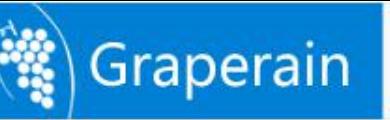

# <span id="page-10-0"></span>**Chapter 2 Hardware Resources**

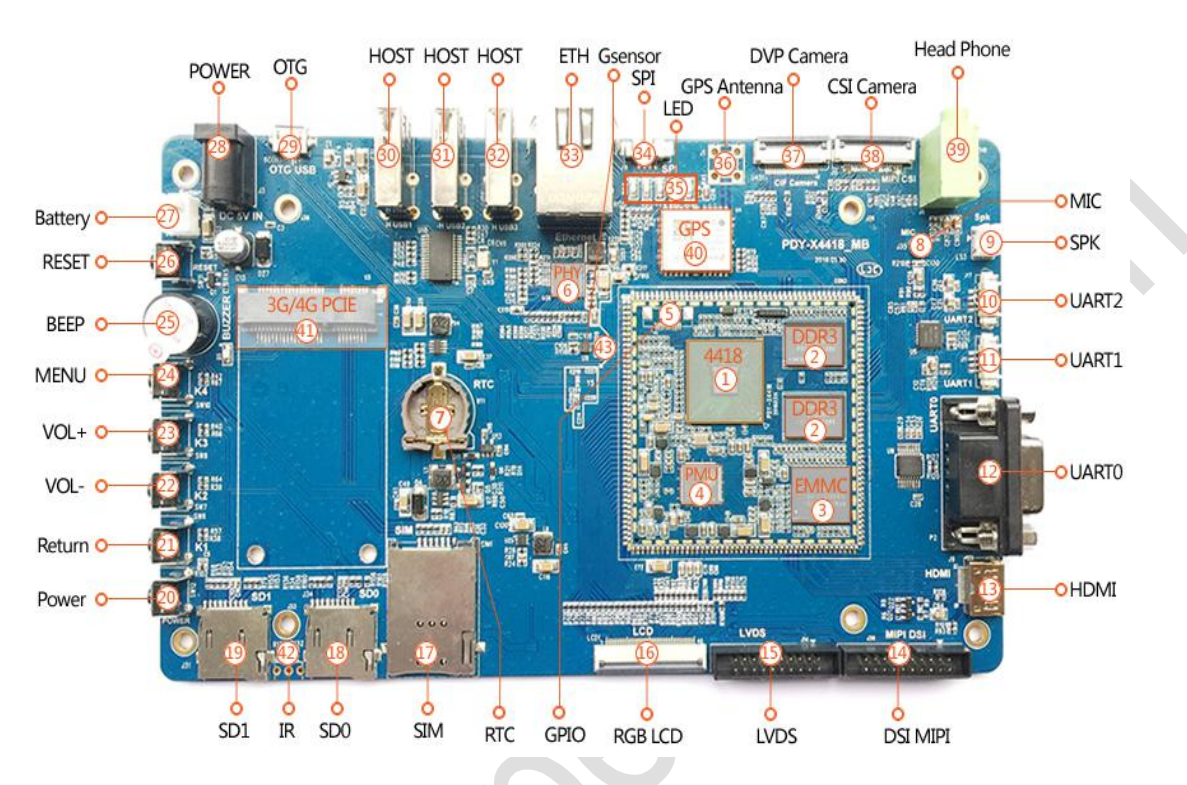

### <span id="page-10-1"></span>**2.1 Hardware Interface Description**

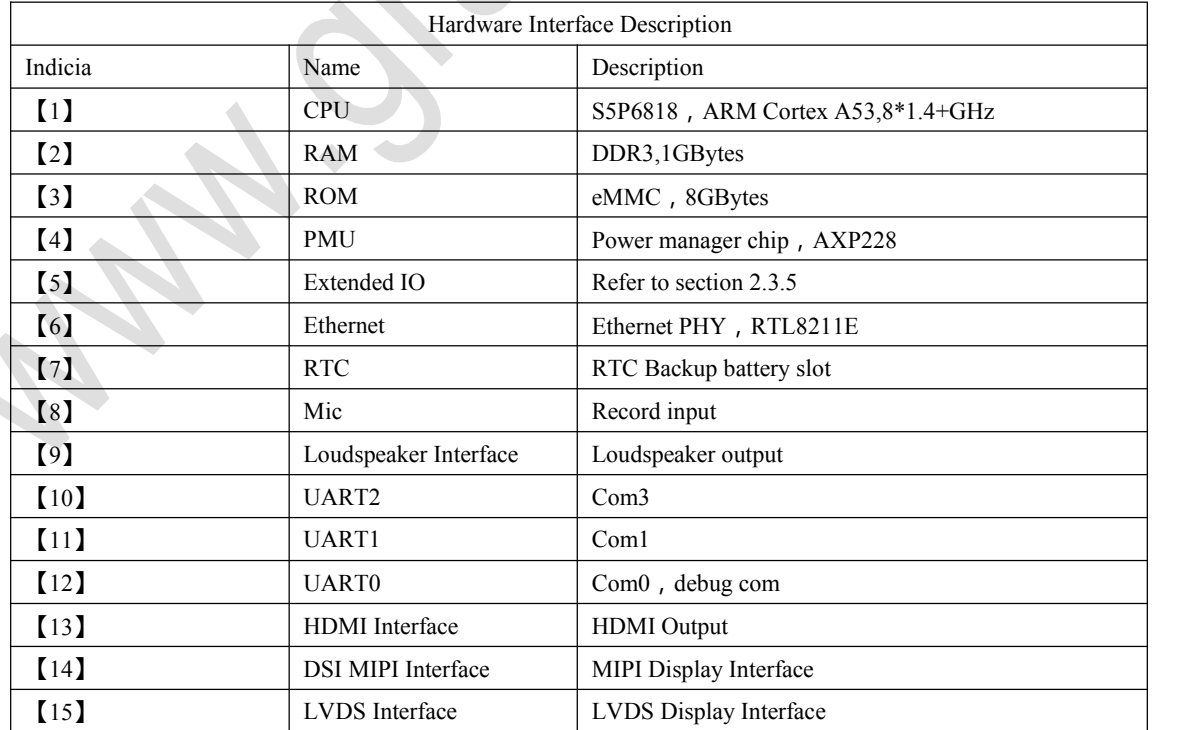

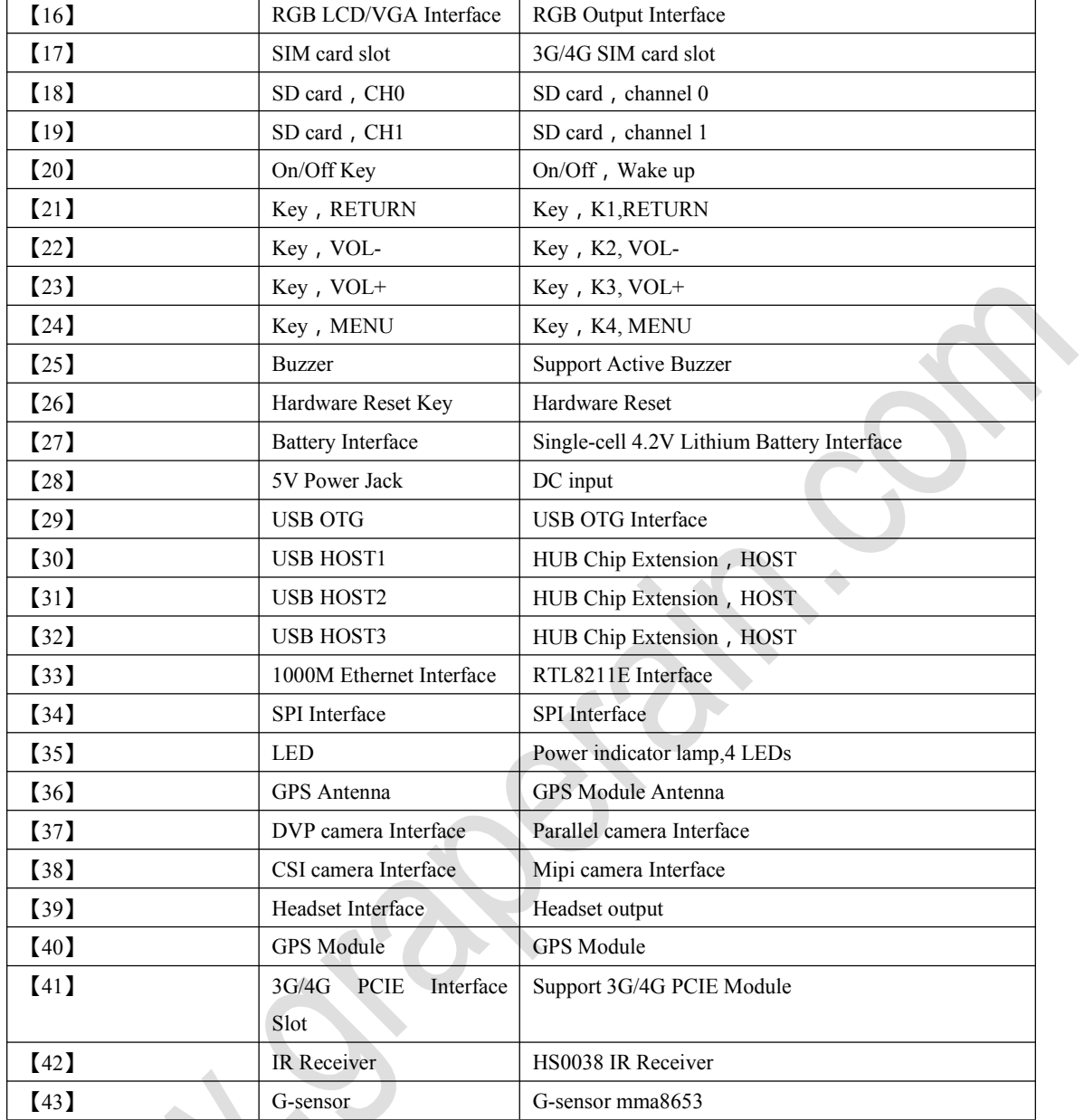

#### <span id="page-11-0"></span>**2.2 Guideline for Development Board Start-up**

G6818 support free start-up configuration to start model,when start the board, it will look for bootloader from SD0 to SD2 then to USB device till start the board. Default SD0 connects with TF card, SD2 connects with EMMC on system on module, USB device connects with PC though OTG cable, users can write program online with fastboot.

Users can use TF card to writ program when there is no program in EMMC. Write uboot into TF card then plug the TF card into the SD0 channel on development board then start board though SD card. Then use micro USB extension cable to upgrade the whole image though fastboot. Or users can upgrade the image offline with TF starting card. Please refer to *G6818(G6818 SBC)*

Graperain

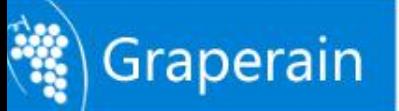

#### *Upgrade(Programming) Manual.*

The development board which already programmed image will start when power on.

#### <span id="page-12-0"></span>**2.3 Interface Definitions**

#### <span id="page-12-1"></span>**2.3.1 System on Module PIN Definition1**

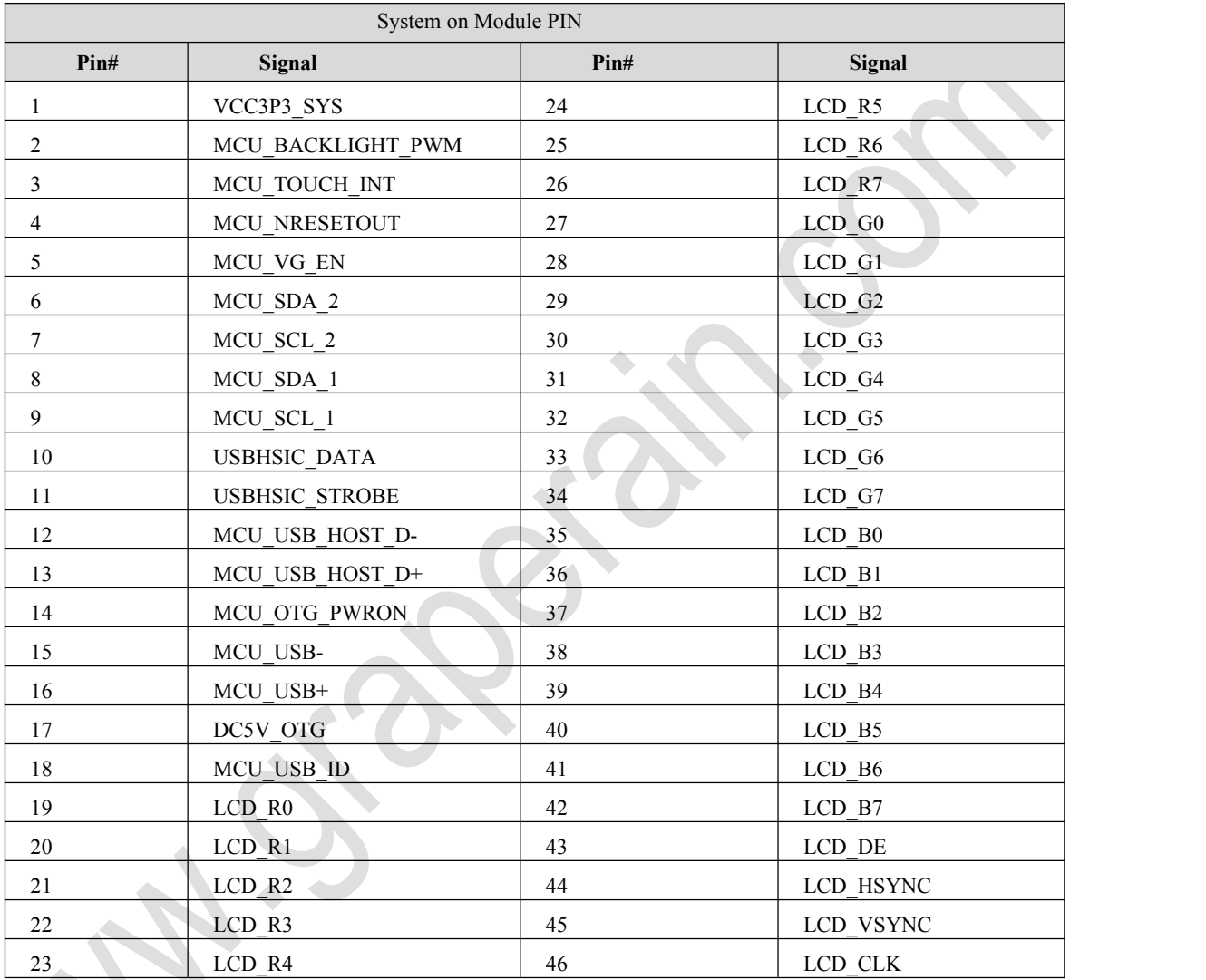

#### <span id="page-12-2"></span>**2.3.2 System on Module PIN Definition 2**

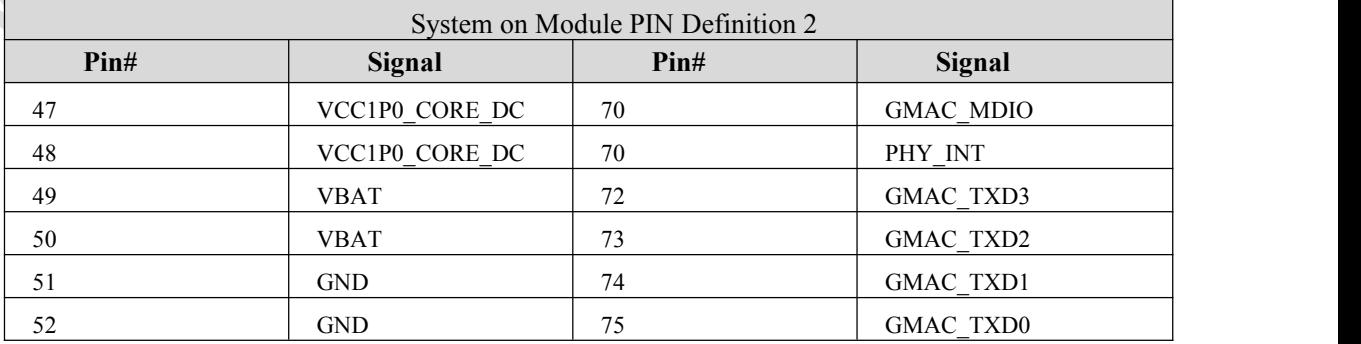

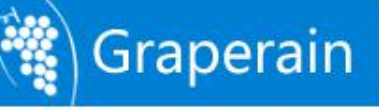

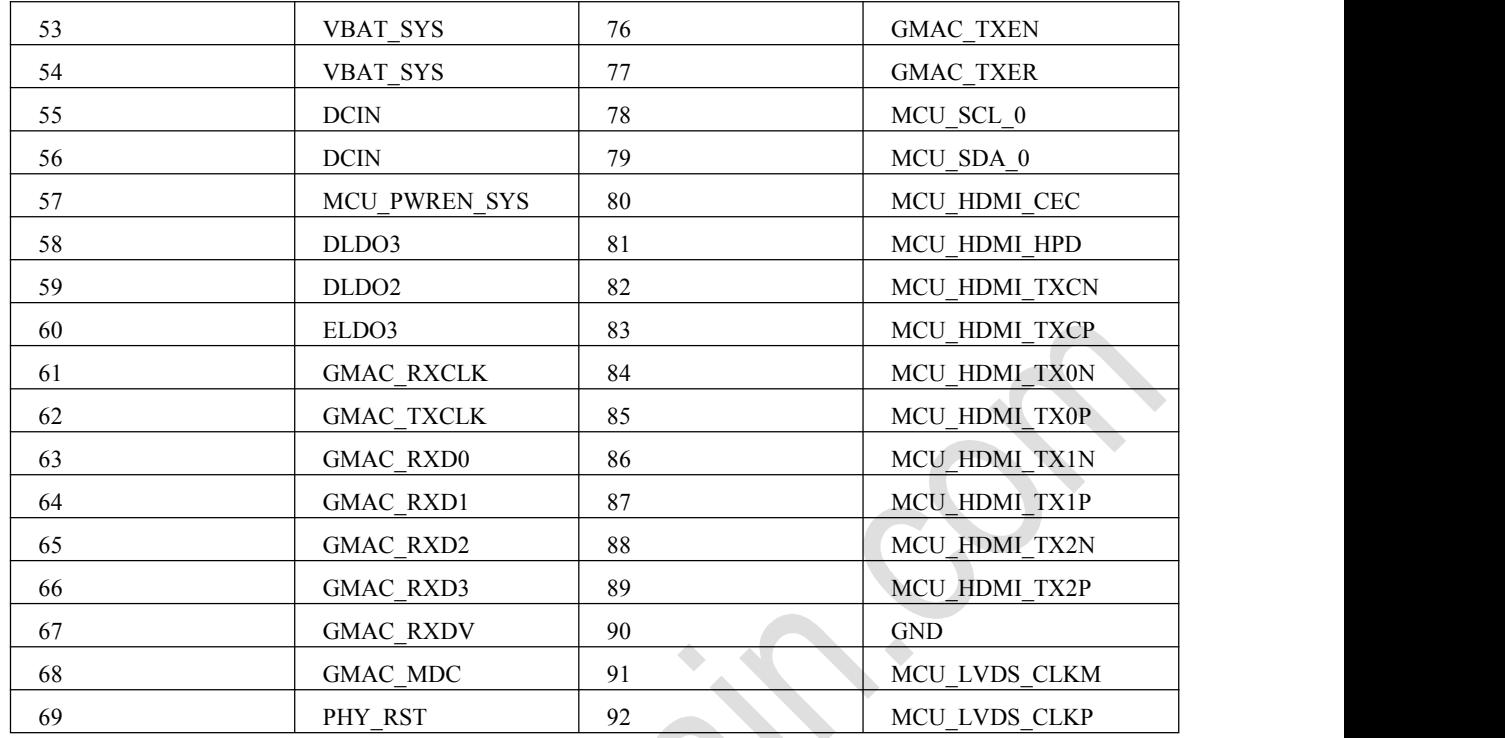

#### <span id="page-13-0"></span>**2.3.3 System on Module PIN Definition 3**

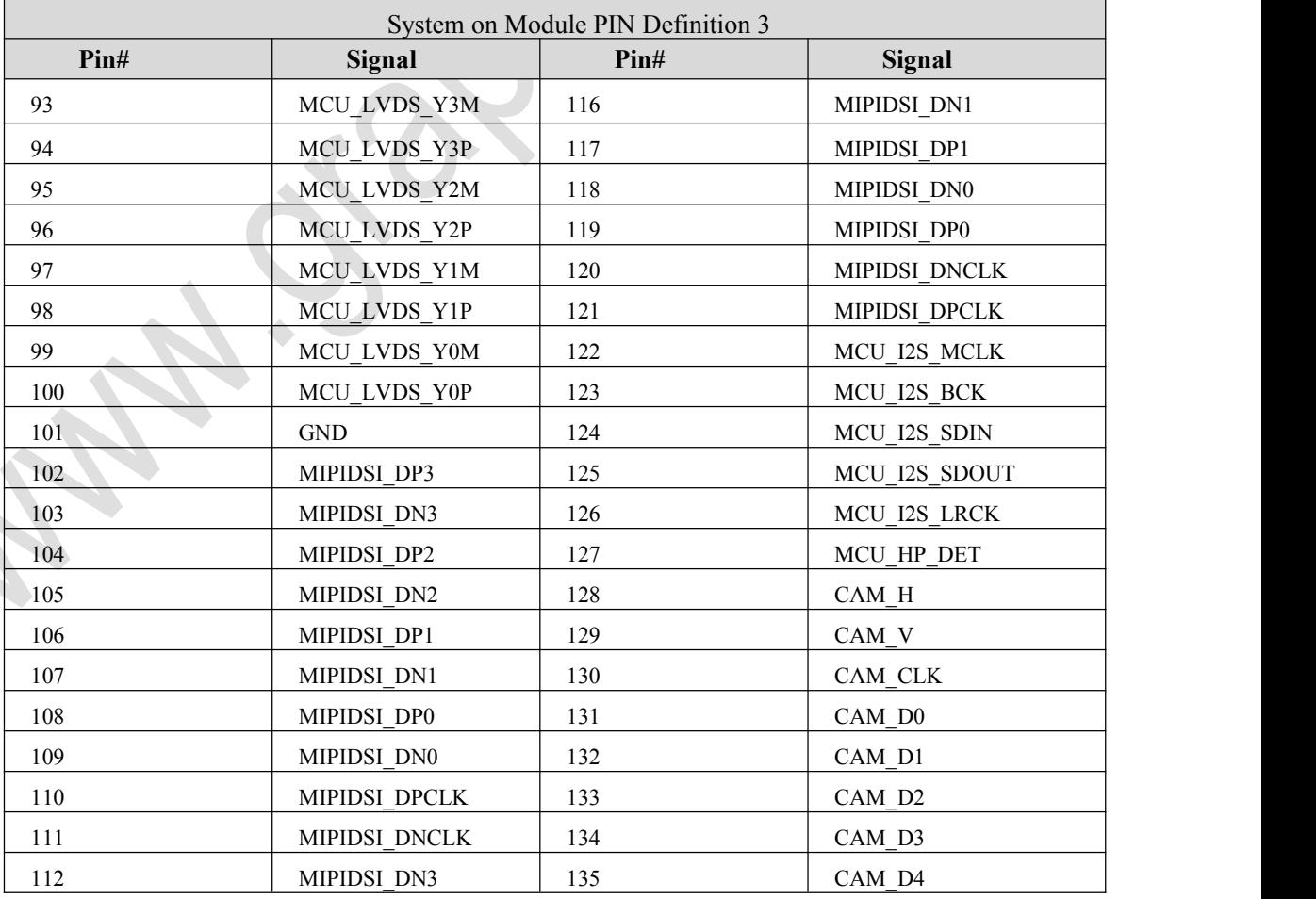

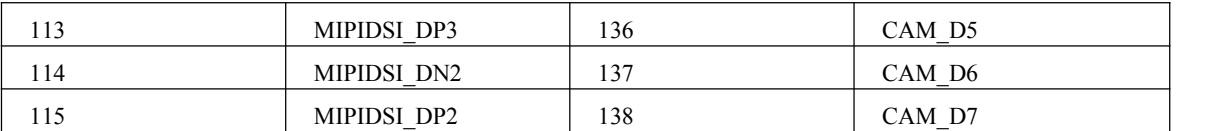

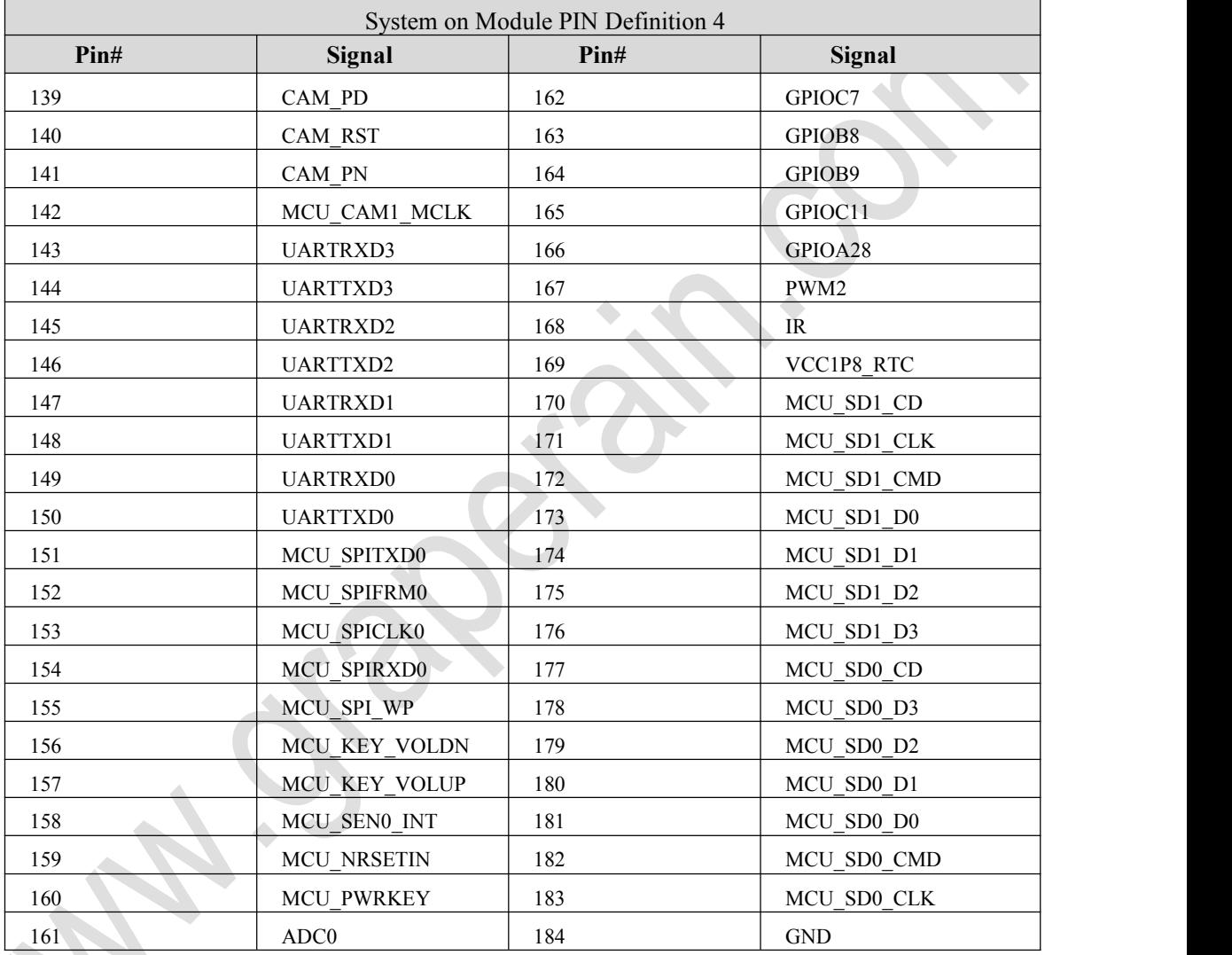

#### <span id="page-14-0"></span>**2.3.4 System on Module PIN Definition 4**

### <span id="page-14-1"></span>**2.3.5 System on Module PIN Definition 5**

Extended IO, the following part of g6818 system on module: 9 Available IO. (There is no CVBS\_OUT on G4418, but leads on G6818 system on module )

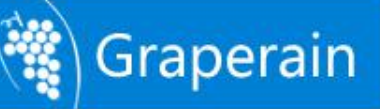

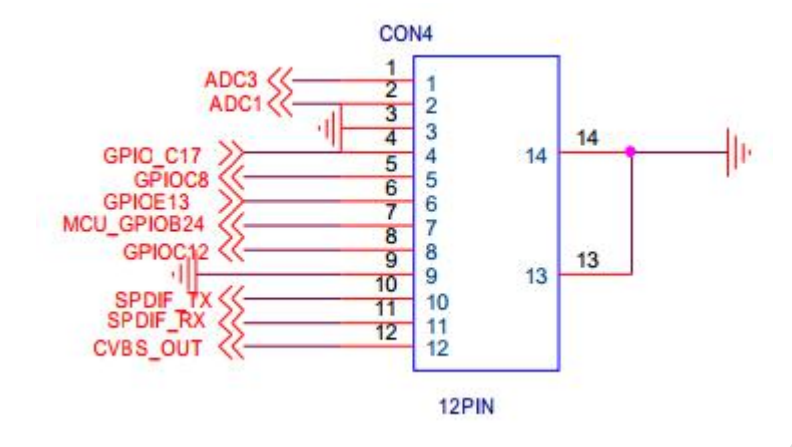

#### <span id="page-15-0"></span>**2.3.6 J18(SPI Expansion Port)**

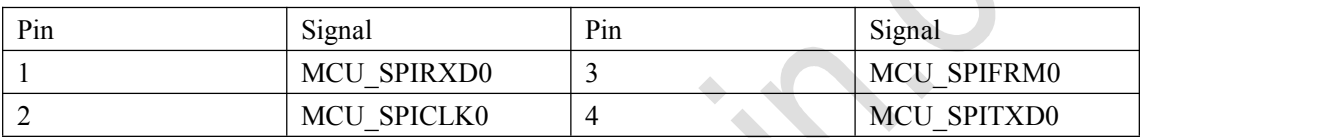

 $\overline{\phantom{a}}$ 

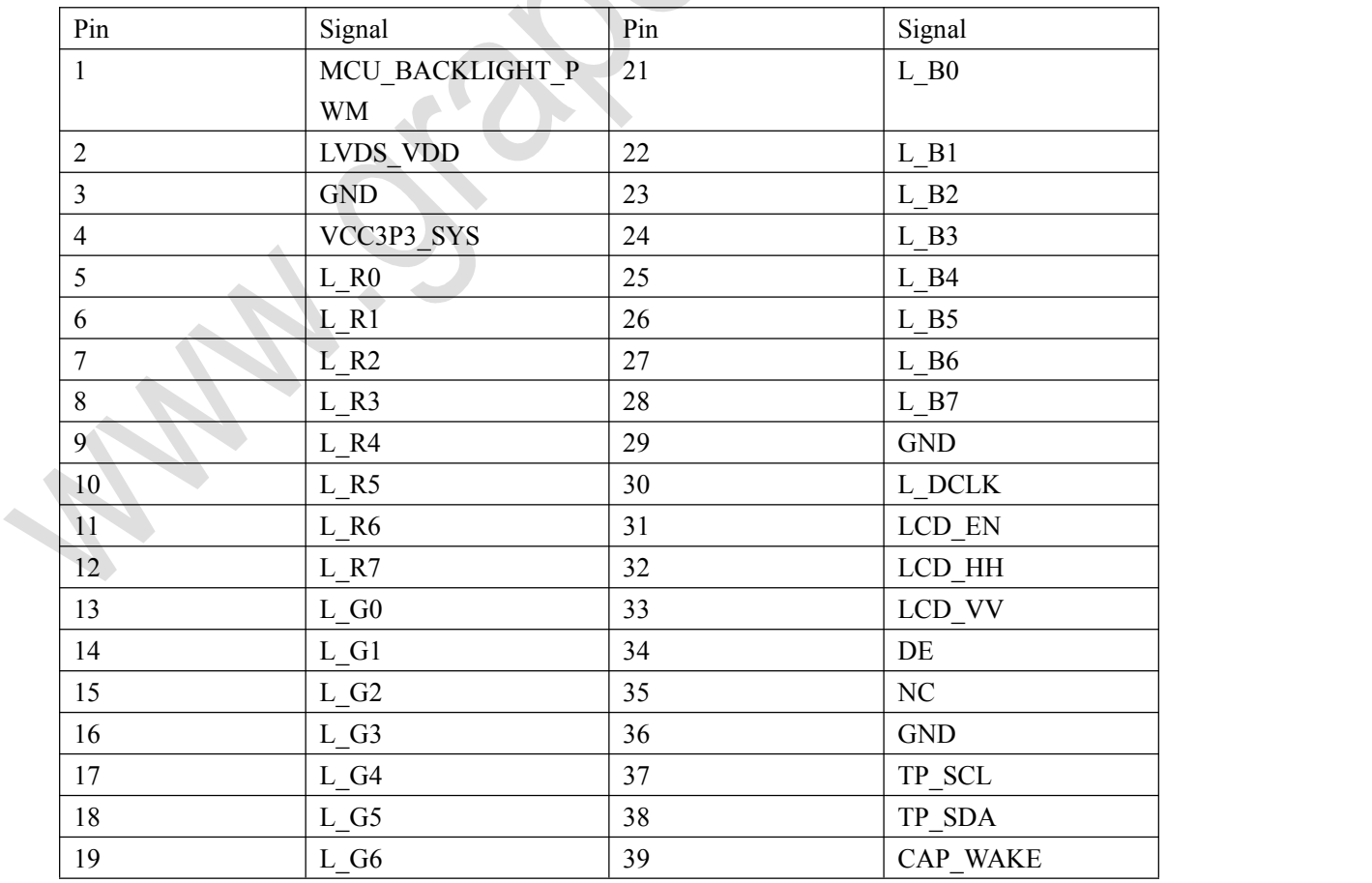

### <span id="page-15-1"></span>**2.3.7 LCD1(LCD & VGA Expansion Port)**

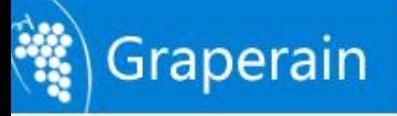

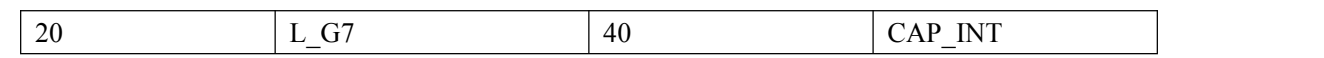

### <span id="page-16-0"></span>**2.3.8 J14(LVDS Expansion Port)**

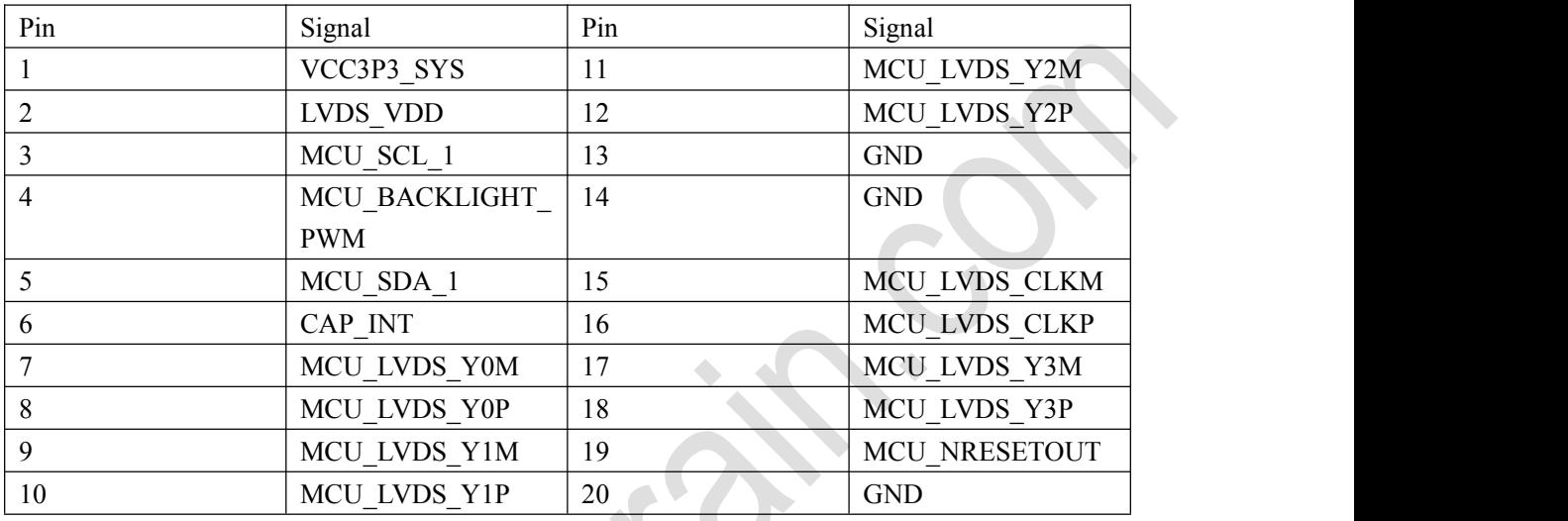

### <span id="page-16-1"></span>**2.3.9 J12(MIPI Expansion Port)**

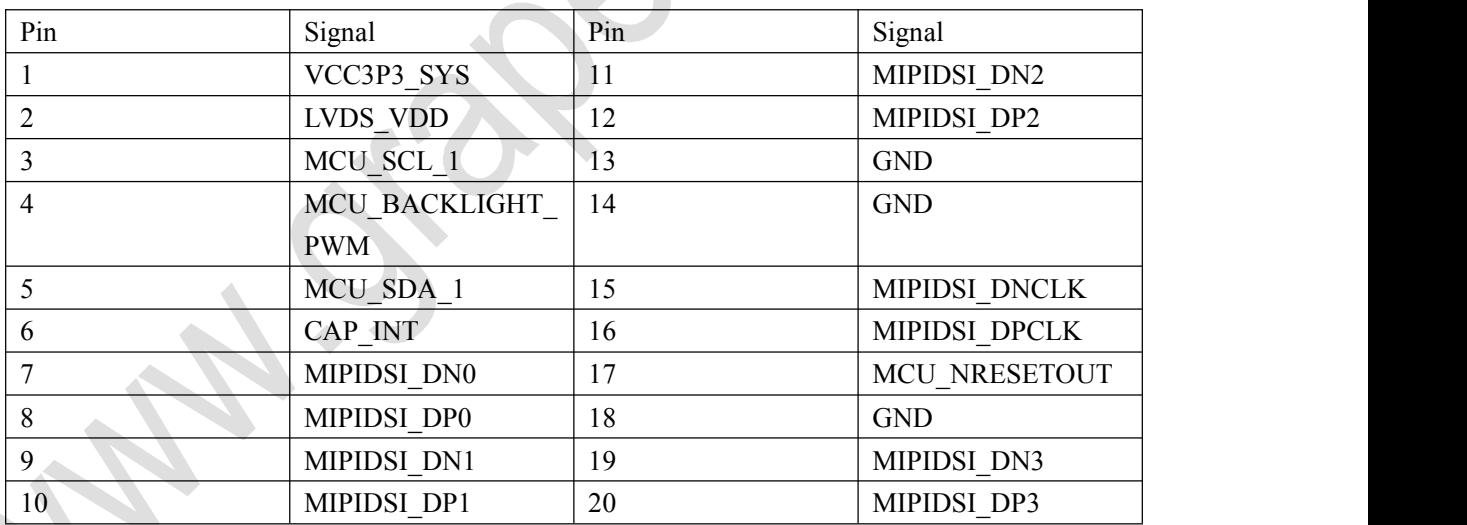

### <span id="page-16-2"></span>**2.3.10 U451(DVP Camera Interface)**

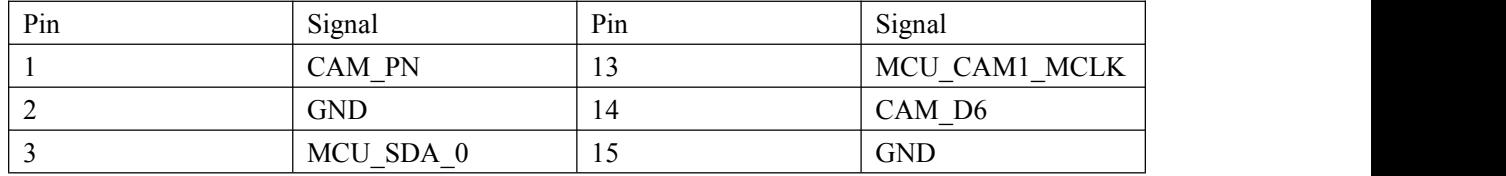

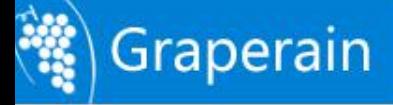

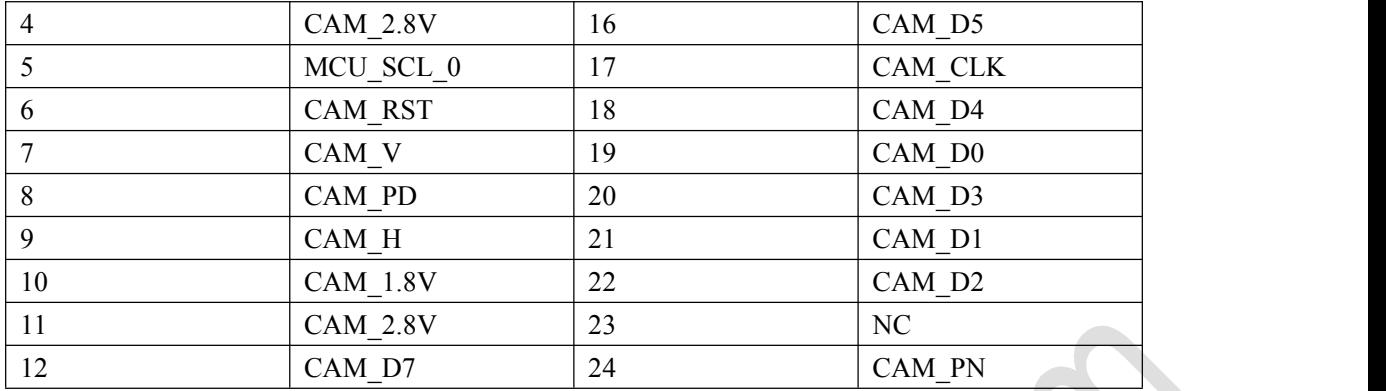

### <span id="page-17-0"></span>**2.3.11 J15(MIPI Camera Interface)**

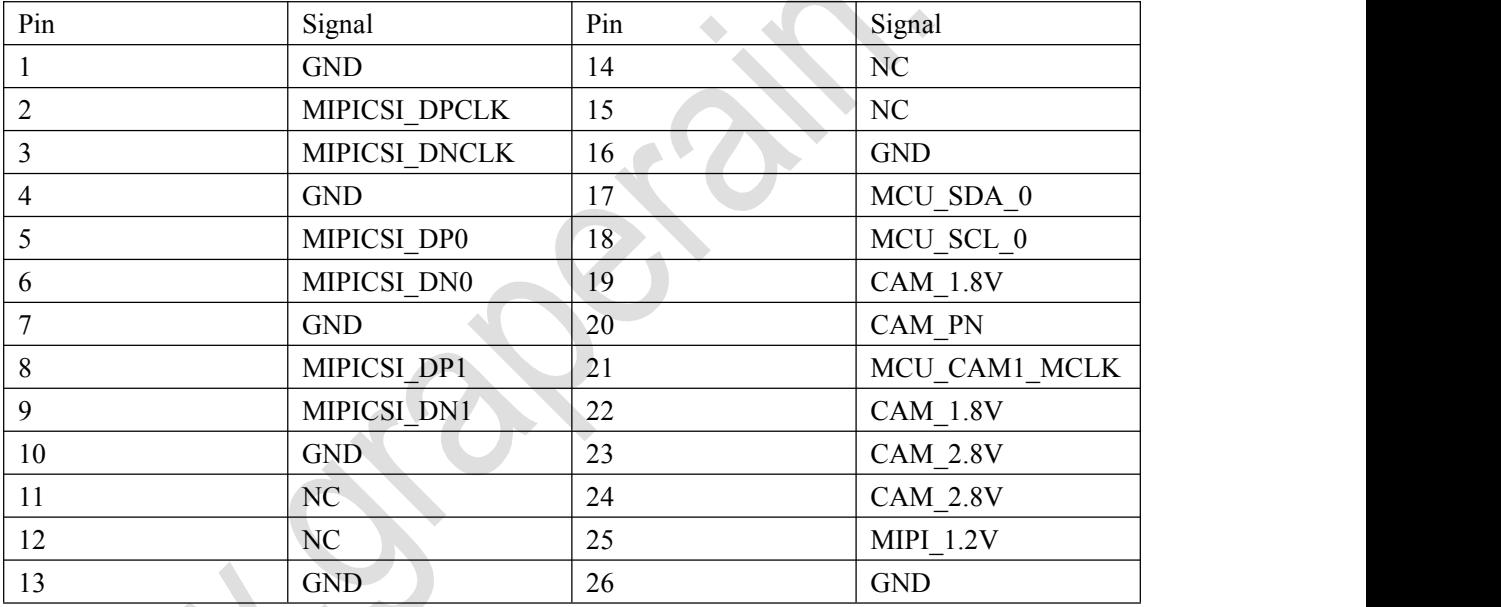

# <span id="page-17-1"></span>**2.3.12 J11(UART1,COM1)**

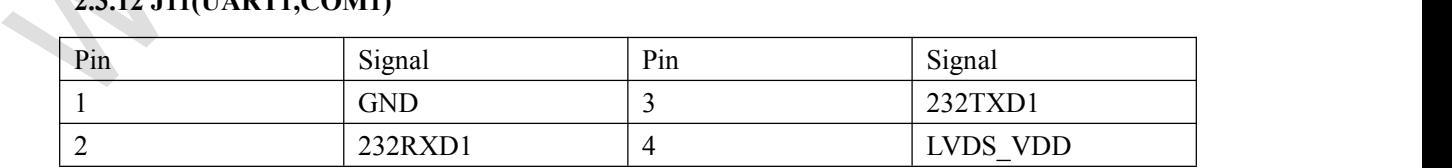

### <span id="page-17-2"></span>**2.3.13 J17(UART2,COM3)**

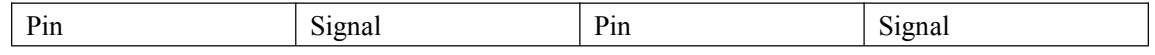

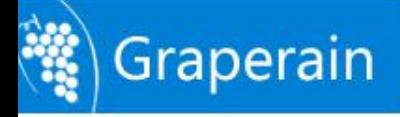

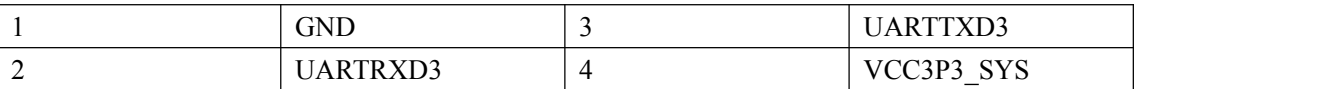

### <span id="page-18-0"></span>**2.4 Hardware Interface**

<span id="page-18-1"></span>**2.4.1 Power Switch and Socket**

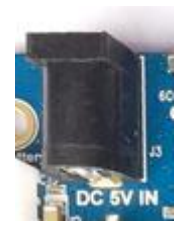

G6818 uses 5V/2A DC power supply, and the black jack in the picture is 5V DC power input jack.

#### <span id="page-18-2"></span>**2.4.2 Debugging Serial Port**

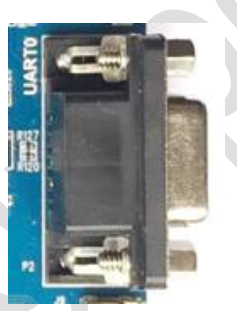

G6818 reserve a RS232 serial port UART0, as the default debug serial port. UART1 is RS232, UART2 is TTL.

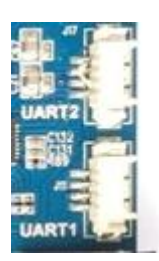

#### <span id="page-18-3"></span>**2.4.3 HDMI Interface**

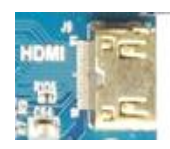

G6818 development board uses mini HDMI interface, with the mini HDMI extension cable, audio and video signal can be the perfect present in the monitoring terminal, to support the HDMI1.4 protocol as a TV set, display etc.

#### <span id="page-19-0"></span>**2.4.4 DVP Camera Interface**

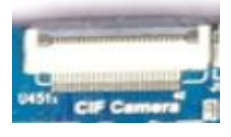

The camera interface is 24PIN camera interface, support the OV, HIMAX camera, save the camera switch board. In view of the different types of cameras, only in accordance with the camera specification, adjust the output voltage on the line. At the same time, the interface is compatible with the TVP5150 TVIN module.

#### <span id="page-19-1"></span>**2.4.5 MIPI Camera Interface**

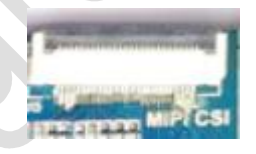

This interface is the common 26PIN camera interface, supportS OV, Himax camera, save the camera switch board. Users just need to adjust the output voltage according to the specifications of the camera for different types of cameras.

<span id="page-19-2"></span>**2.4.6 Ethernet Interface**

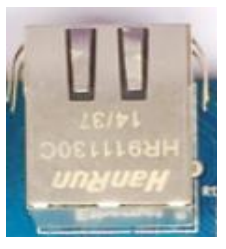

G6818 supports Gigabit wired Ethernet interface, collect RTL8211E onboard, users can access through a wired Ethernet.

#### <span id="page-20-0"></span>**2.4.7 Earphone Interface**

The earphone access this interface, can realize the earphone output. Of course, can also be sent directly to the amplifier input through the interface, such as home theater audio input port, will show the development board audio signal through the home theater.

<span id="page-20-1"></span>**2.4.8 Speaker Interface**

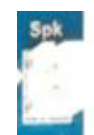

Development board directly supports dual speaker output, the speaker received on any interface like the picture, can realize the speaker output.

#### <span id="page-20-2"></span>**2.4.9 Record Interface**

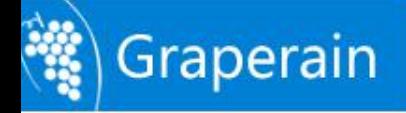

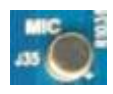

Development board support audio input. The earphone has a direct load to the development board, not through the external microphone to input.

#### <span id="page-21-0"></span>**2.4.10 TF Card Slot**

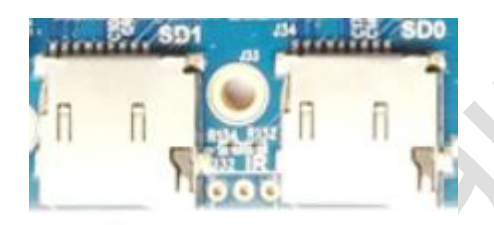

G6818 leads to 2 external TF cards, corresponding to 6818 channel 0 and channel 1, TF card can be upgraded through the channel, or store some multimedia files.

#### <span id="page-21-1"></span>**2.4.11 Independent Button**

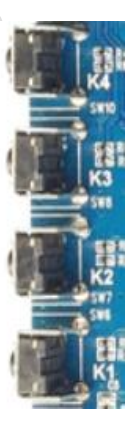

G6818 has 4 independent buttons, as follows:

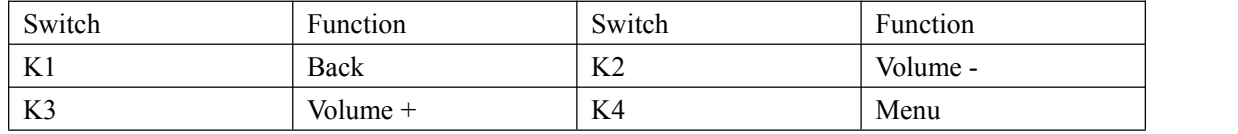

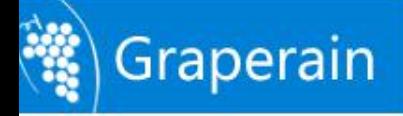

#### <span id="page-22-0"></span>**2.4.12 Debug LED Light**

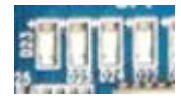

Four debugging LED lights On-board, can control on or off through the IO port.

#### <span id="page-22-1"></span>**2.4.13 Power Indicator**

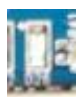

There is a power indicator on the right of the power socket.Please note that, when plugged in the socket, system started and the indicator will light.

#### <span id="page-22-2"></span>**2.4.14 USB OTG Interface**

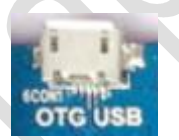

This interface is used to write the program, synchronization. It can use as HOST with OTG cable.

### <span id="page-22-3"></span>**2.4.15 USB HOST Interface**

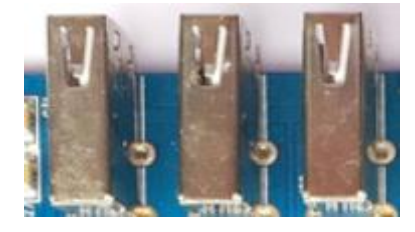

S5P6818 has USB HOST interface, G6818 development board expands 3 USB HOST2.0 interfaces though that interface, can use to connect USB WIFI, USB Bluetooth, USB mouse and

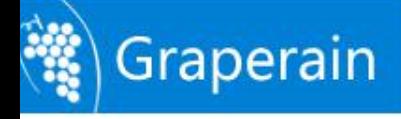

High-end Embedded Solution Provider

USB keyboard.

#### <span id="page-23-0"></span>**2.4.16 Power Button**

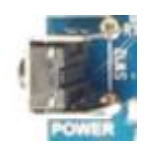

System will start automatically after power on. Enter the system,lightly press power button to dormancy, press again to wake. Long press power button into shutdown interface, follow the prompts to shutdown.

#### <span id="page-23-1"></span>**2.4.17 Reset Button**

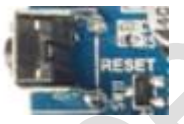

When the system is working, press RESET to restart the development board, that can achieve hard reset function.

### <span id="page-23-2"></span>**2.4.18 LCD Interface**

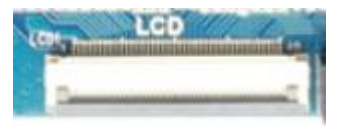

G6818 Development Board has a 40PIN LCD interface. The associated RGB signal is connected to the LCD control panel through flexible cable, then control LCD. Meanwhile, the first pin of 40PIN interface is PWM pin which used tocontrol the LCD backlight and adjust the multi-level backlight brightness. VGA interface and LVDS interface achieve through this interface.

#### <span id="page-23-3"></span>**2.4.19 Backup Battery**

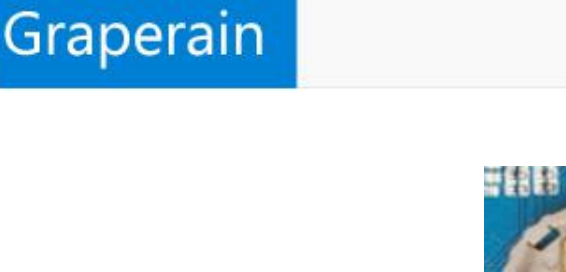

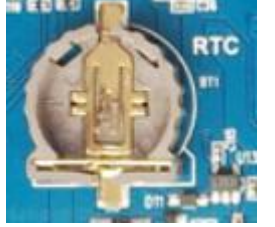

The backup battery is used to ensure that the RTC is still able to work after power failure and the system time is not lost. When G6818 development connects a lithium battery, it will supply power to the RTC, RTC will not be lost if the battery isn't off, so G6818 development board won't provide RTC backup battery.

#### <span id="page-24-0"></span>**2.4.20 Precision Adjustable Potentiometer**

There is no precision adjustable potentiometer on G6818 development board.

#### <span id="page-24-1"></span>**2.4.21 Buzzer**

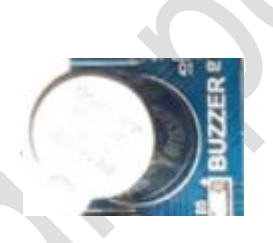

The buzzer is active buzzer will sound when DC passes, the power on or off is controlled by the transistor. The transistor is controlled by one channel PWM, can use for testing PWM or voice prompt in suitable situation.

#### <span id="page-24-2"></span>**2.4.22 Infrared Integration Receiving Head**

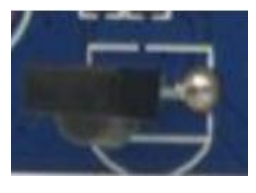

Here we used HS0038B integrated receiver, it has the high sensitivity and easy to use. We can realize the wireless remote controland make the G6818 development board as a

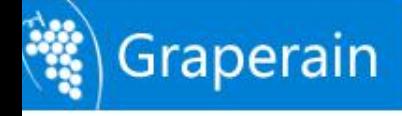

high-performance octa- core box by using it.

#### <span id="page-25-0"></span>**2.4.23 LVDS Interface**

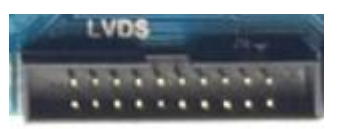

S5P6818 chip collects LVDS controller onboard, users don't need to add a LVDS conversion chip when connect LVDS display. G6818 has LVDS interface onboard can drive LVDS screen directly.

#### <span id="page-25-1"></span>**2.4.24 MIPI Interface**

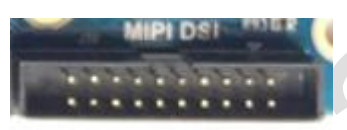

S5P6818 chip has MIPI controller onboard and there is MIPI interface on G6818 development board can drive MIPI screen directly.

<span id="page-25-2"></span>**2.4.25 Battery Interface**

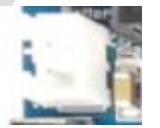

G6818 system on module has PMU AXP228 launched by x-powers, that supports battery to charge and discharge. There is a battery interface on G6818 carrier board can use for charging the board and charging the battery when connect the adapter. The interface is on the left of power socket.

<span id="page-25-3"></span>**2.4.26 PCIE 3G/4G Interface**

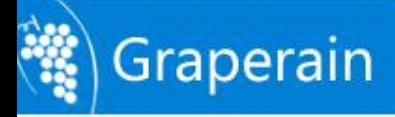

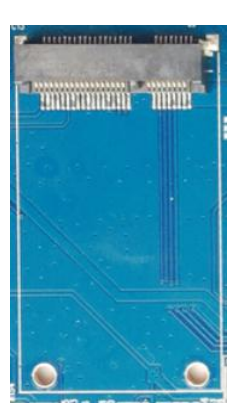

Support PCIE 3G/4G module.

#### <span id="page-26-0"></span>**2.4.27 SPI Interface**

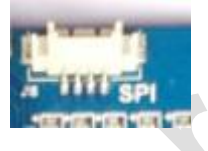

SPI extended port.

### <span id="page-26-1"></span>**2.5 carrier board Dimension**

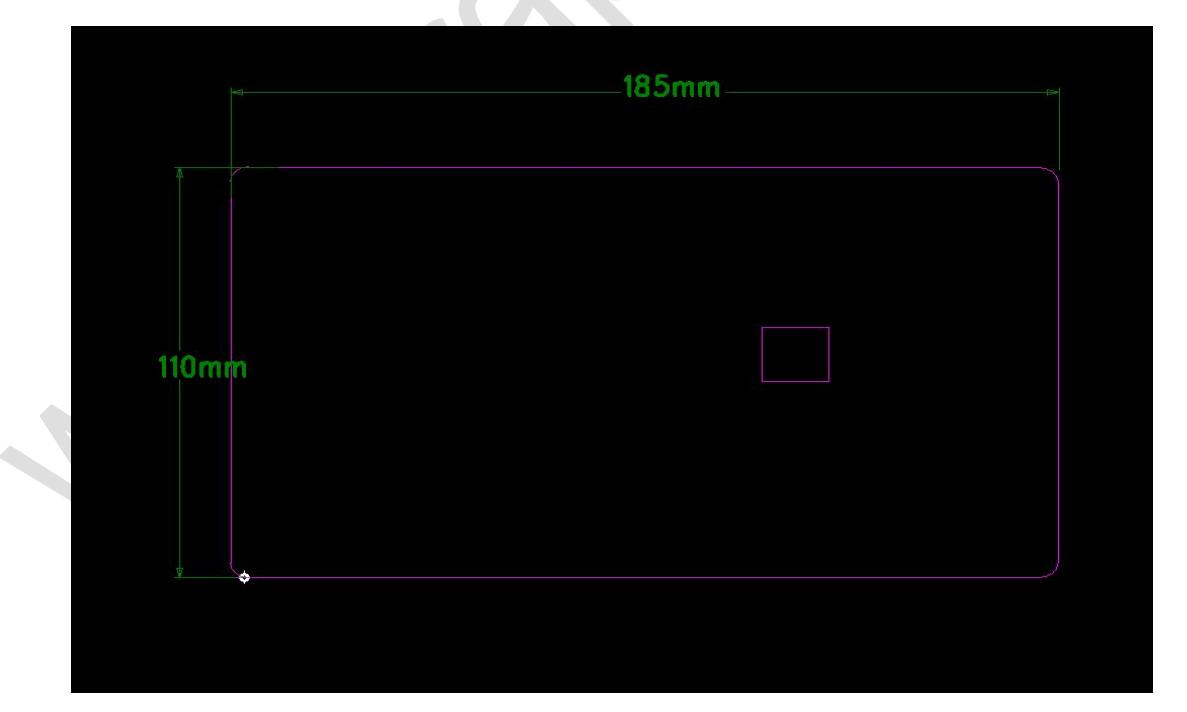

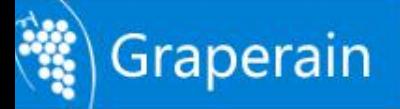

## <span id="page-27-0"></span>**Chapter 3 Configuration Checklist**

#### <span id="page-27-1"></span>**3.1 Standard Hardware Checklist**

Please pay attention to [www.graperain.com](http://www.graperain.com) or contact us directly.

### <span id="page-27-2"></span>**3.2 Optional Hardware Checklist**

Please pay attention to [www.graperain.com](http://www.graperain.com) or contact us directly.

#### <span id="page-27-3"></span>**3.3 Online Disk Data List**

The development data of G6818 development board is stored in the specified online disk, users can contact us to get the download address.

The development data includes source code,build development environment, user manual, examples, schematics of system on module, carrier board and LCD panels, component package library, program tools, etc.

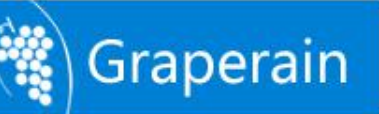

## <span id="page-28-0"></span>**Chapter 4 Product Portfolio**

#### <span id="page-28-1"></span>**4.1 System on Modules**

G4418 SoM (SoC is Samsung S5P4418) G6818 SoM (SoC is Samsung S5P6818) G210 SoM (SoC is Samsung S5PV210) M9 SoM (SoC is Qualcomm MSM8916)

#### <span id="page-28-2"></span>**4.2 Development Boards**

G4418 development board (SoC is Samsung S5P4418) G6818 development board (SoC is Samsung S5P4418) G210 development board (SoC is Samsung S5PV210) M9 development board (SoC is Qualcomm MSM8916)

#### <span id="page-28-3"></span>**4.3 Single Board Computers**

G4418 SBC (SoC is Samsung S5P4418) G6818 SBC (SoC is Samsung S5P6818) G3188 SBC (SoC is Rockchip RK3188)

Instructions: For more detailed specifications and other products, please pay attention to [www.graperain.com](http://www.graperain.com) or contact us directly.